## Microsoft Office veloituksetta opiskelijoiden ja oppilaitoksen henkilöstön kotikoneille

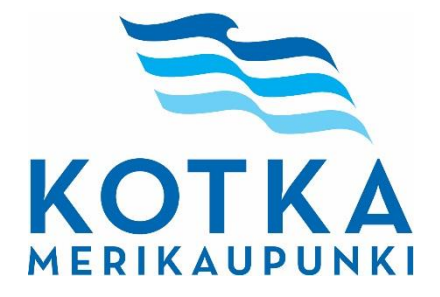

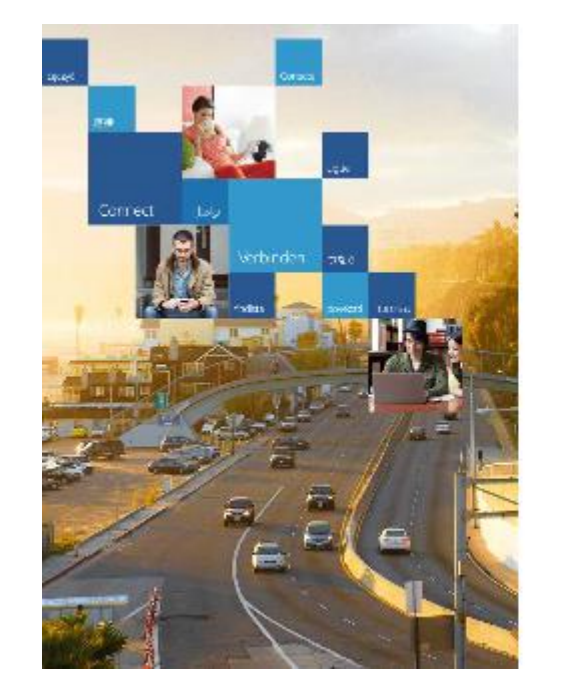

## Office 365

Kirjaudu sisään työ- tai koulutilillä

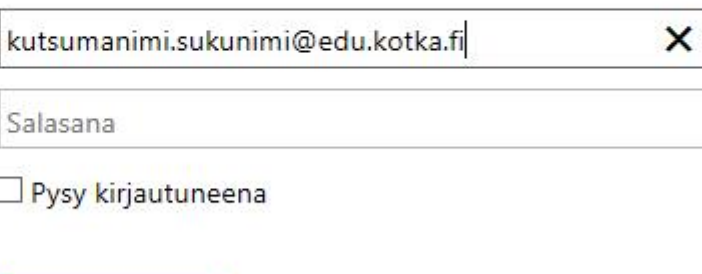

Kirjaudu sisään

## Office opiskelijoiden ja henkilökunnan kotikoneille ja omille laitteille

Oppilaitoksemme tarjoamana uutena etuna sinulla on nyt ainutlaatuinen mahdollisuus ladata veloituksetta Office 365 ProPlus -paketti omalle kotikoneellesi.

Office 365 ProPlus -paketti sisältää kaikki hyödylliset ohjelmat, joita tarvitset opiskeluun tai työhön. Paketti sisältää mm. Wordin, Excelin, PowerPointin, OneNoten ja Outlookin. Voit ladata Officen viidelle omalle laitteellesi. Lisäksi voit hakea Office-tuotteet iPadin, iPhonen tai Androidin sovelluskaupasta, ja aktivoida ne omalla Office 365 –tunnuksellasi.

Office 365 ProPlus -paketin lataaminen on helppoa:

- 1. Avaa kotikoneen selaimessa osoite:<https://portal.office.com/OLS/MySoftware.aspx>
- 2. Kirjoita käyttäjätunnus-kohtaan oma oppilaitos.fi-tunnuksesi (kutsumanimi.sukunimi@edu.kotka.fi)
- 3. Seuraavaksi sinut ohjataan oppilaitoksen kirjautumissivulle, johon syötät salasanasi
- 4. Klikkaa sivun alareunassa Asenna/Install -painiketta ja seuraa ohjeita

## Kysymyksiä ja vastauksia Office 365 ProPlussasta

- Mistä löydän lisätietoja Office 365 ProPlussasta? •
	- <http://office.microsoft.com/fi-fi/business/office-365-proplus-business-software-FX103213513.aspx#bkFeatures>
- Kuinka kauan opiskelija tai henkilökunnan jäsen voi käyttää Office 365 ProPlussaa? •
	- Office 365 ProPlussaa voi käyttää niin kauan kuin henkilöllä on oppilaitoksen tarjoama voimassa oleva käyttäjätunnus ja • tunnuksella on Office 365 ProPlus - käyttöoikeus
	- Lisäksi oppilaitoksella pitää olla voimassa oleva Microsoft-sopimus. Oppilaitoksen pitää myös tarjota Office 365 • tunnukset opiskelijoilleen ja henkilökunnalleen
	- Tietokoneen, johon Office 365 ProPlus on asennettu, pitää olla yhteydessä internetiin, sillä Office 365 ProPlus tarkastaa • käyttöoikeuden automaattisesti 30 päivän välein
- Mitä tapahtuu, kun Office 365 ProPlussan käyttöoikeus päättyy? •
	- Office siirtyy rajoitettuun tilaan, jolloin vain tiedoston lukeminen ja tulostaminen onnistuvat •
	- Officen voi uudelleenaktivoida toisella tunnuksella (jolla Office 365 ProPlus -käyttöoikeus) tai erikseen ostetulla • tuoteavaimella
	- [http://technet.microsoft.com/en-us/library/gg982959\(v=office.15\).aspx](http://technet.microsoft.com/en-us/library/gg982959(v=office.15).aspx)
- Mistä saan tuoteavaimen? •
	- Office 365 ProPlussan mukana ei tule tuoteavainta, vaan Office 365 ProPlus aktivoidaan aina omalla Office 365 -•tunnuksella